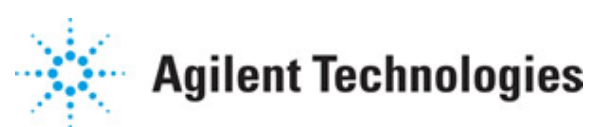

**Advanced Design System 2011.01**

**Feburary 2011 P2D Simulation**

## **© Agilent Technologies, Inc. 2000-2011**

5301 Stevens Creek Blvd., Santa Clara, CA 95052 USA

No part of this documentation may be reproduced in any form or by any means (including electronic storage and retrieval or translation into a foreign language) without prior agreement and written consent from Agilent Technologies, Inc. as governed by United States and international copyright laws.

### **Acknowledgments**

Mentor Graphics is a trademark of Mentor Graphics Corporation in the U.S. and other countries. Mentor products and processes are registered trademarks of Mentor Graphics Corporation. \* Calibre is a trademark of Mentor Graphics Corporation in the US and other countries. "Microsoft®, Windows®, MS Windows®, Windows NT®, Windows 2000® and Windows Internet Explorer® are U.S. registered trademarks of Microsoft Corporation. Pentium® is a U.S. registered trademark of Intel Corporation. PostScript® and Acrobat® are trademarks of Adobe Systems Incorporated. UNIX® is a registered trademark of the Open Group. Oracle and Java and registered trademarks of Oracle and/or its affiliates. Other names may be trademarks of their respective owners. SystemC® is a registered trademark of Open SystemC Initiative, Inc. in the United States and other countries and is used with permission. MATLAB® is a U.S. registered trademark of The Math Works, Inc.. HiSIM2 source code, and all copyrights, trade secrets or other intellectual property rights in and to the source code in its entirety, is owned by Hiroshima University and STARC. FLEXlm is a trademark of Globetrotter Software, Incorporated. Layout Boolean Engine by Klaas Holwerda, v1.7<http://www.xs4all.nl/~kholwerd/bool.html> . FreeType Project, Copyright (c) 1996-1999 by David Turner, Robert Wilhelm, and Werner Lemberg. QuestAgent search engine (c) 2000-2002, JObjects. Motif is a trademark of the Open Software Foundation. Netscape is a trademark of Netscape Communications Corporation. Netscape Portable Runtime (NSPR), Copyright (c) 1998-2003 The Mozilla Organization. A copy of the Mozilla Public License is at<http://www.mozilla.org/MPL/> . FFTW, The Fastest Fourier Transform in the West, Copyright (c) 1997-1999 Massachusetts Institute of Technology. All rights reserved.

The following third-party libraries are used by the NlogN Momentum solver:

"This program includes Metis 4.0, Copyright © 1998, Regents of the University of Minnesota",<http://www.cs.umn.edu/~metis>, METIS was written by George Karypis (karypis@cs.umn.edu).

Intel@ Math Kernel Library,<http://www.intel.com/software/products/mkl>

SuperLU MT version 2.0 - Copyright © 2003, The Regents of the University of California, through Lawrence Berkeley National Laboratory (subject to receipt of any required approvals from U.S. Dept. of Energy). All rights reserved. SuperLU Disclaimer: THIS SOFTWARE IS PROVIDED BY THE COPYRIGHT HOLDERS AND CONTRIBUTORS "AS IS" AND ANY EXPRESS OR IMPLIED WARRANTIES, INCLUDING, BUT NOT LIMITED TO, THE IMPLIED WARRANTIES OF MERCHANTABILITY AND FITNESS FOR A PARTICULAR PURPOSE ARE DISCLAIMED. IN NO EVENT SHALL THE COPYRIGHT OWNER OR CONTRIBUTORS BE LIABLE FOR ANY DIRECT, INDIRECT, INCIDENTAL, SPECIAL, EXEMPLARY, OR CONSEQUENTIAL DAMAGES (INCLUDING, BUT NOT LIMITED TO, PROCUREMENT OF SUBSTITUTE GOODS OR SERVICES; LOSS OF USE, DATA, OR PROFITS; OR BUSINESS INTERRUPTION) HOWEVER CAUSED AND ON ANY THEORY OF LIABILITY, WHETHER IN CONTRACT, STRICT LIABILITY, OR TORT (INCLUDING NEGLIGENCE OR OTHERWISE)

### Advanced Design System 2011.01 - P2D Simulation ARISING IN ANY WAY OUT OF THE USE OF THIS SOFTWARE, EVEN IF ADVISED OF THE POSSIBILITY OF SUCH DAMAGE.

7-zip - 7-Zip Copyright: Copyright (C) 1999-2009 Igor Pavlov. Licenses for files are: 7z.dll: GNU LGPL + unRAR restriction, All other files: GNU LGPL. 7-zip License: This library is free software; you can redistribute it and/or modify it under the terms of the GNU Lesser General Public License as published by the Free Software Foundation; either version 2.1 of the License, or (at your option) any later version. This library is distributed in the hope that it will be useful,but WITHOUT ANY WARRANTY; without even the implied warranty of MERCHANTABILITY or FITNESS FOR A PARTICULAR PURPOSE. See the GNU Lesser General Public License for more details. You should have received a copy of the GNU Lesser General Public License along with this library; if not, write to the Free Software Foundation, Inc., 59 Temple Place, Suite 330, Boston, MA 02111-1307 USA. unRAR copyright: The decompression engine for RAR archives was developed using source code of unRAR program.All copyrights to original unRAR code are owned by Alexander Roshal. unRAR License: The unRAR sources cannot be used to re-create the RAR compression algorithm, which is proprietary. Distribution of modified unRAR sources in separate form or as a part of other software is permitted, provided that it is clearly stated in the documentation and source comments that the code may not be used to develop a RAR (WinRAR) compatible archiver. 7-zip Availability:<http://www.7-zip.org/>

AMD Version 2.2 - AMD Notice: The AMD code was modified. Used by permission. AMD copyright: AMD Version 2.2, Copyright © 2007 by Timothy A. Davis, Patrick R. Amestoy, and Iain S. Duff. All Rights Reserved. AMD License: Your use or distribution of AMD or any modified version of AMD implies that you agree to this License. This library is free software; you can redistribute it and/or modify it under the terms of the GNU Lesser General Public License as published by the Free Software Foundation; either version 2.1 of the License, or (at your option) any later version. This library is distributed in the hope that it will be useful, but WITHOUT ANY WARRANTY; without even the implied warranty of MERCHANTABILITY or FITNESS FOR A PARTICULAR PURPOSE. See the GNU Lesser General Public License for more details. You should have received a copy of the GNU Lesser General Public License along with this library; if not, write to the Free Software Foundation, Inc., 51 Franklin St, Fifth Floor, Boston, MA 02110-1301 USA Permission is hereby granted to use or copy this program under the terms of the GNU LGPL, provided that the Copyright, this License, and the Availability of the original version is retained on all copies.User documentation of any code that uses this code or any modified version of this code must cite the Copyright, this License, the Availability note, and "Used by permission." Permission to modify the code and to distribute modified code is granted, provided the Copyright, this License, and the Availability note are retained, and a notice that the code was modified is included. AMD Availability: <http://www.cise.ufl.edu/research/sparse/amd>

UMFPACK 5.0.2 - UMFPACK Notice: The UMFPACK code was modified. Used by permission. UMFPACK Copyright: UMFPACK Copyright © 1995-2006 by Timothy A. Davis. All Rights Reserved. UMFPACK License: Your use or distribution of UMFPACK or any modified version of UMFPACK implies that you agree to this License. This library is free software; you can redistribute it and/or modify it under the terms of the GNU Lesser General Public License as published by the Free Software Foundation; either version 2.1 of the License, or (at your option) any later version. This library is distributed in the hope that it will be useful, but WITHOUT ANY WARRANTY; without even the implied warranty of MERCHANTABILITY or FITNESS FOR A PARTICULAR PURPOSE. See the GNU Lesser General Public License for more details. You should have received a copy of the GNU Lesser General Public License along with this library; if not, write to the Free Software Foundation, Inc., 51 Franklin St,

Fifth Floor, Boston, MA 02110-1301 USA Permission is hereby granted to use or copy this program under the terms of the GNU LGPL, provided that the Copyright, this License, and the Availability of the original version is retained on all copies. User documentation of any code that uses this code or any modified version of this code must cite the Copyright, this License, the Availability note, and "Used by permission." Permission to modify the code and to distribute modified code is granted, provided the Copyright, this License, and the Availability note are retained, and a notice that the code was modified is included. UMFPACK Availability:<http://www.cise.ufl.edu/research/sparse/umfpack> UMFPACK (including versions 2.2.1 and earlier, in FORTRAN) is available at

<http://www.cise.ufl.edu/research/sparse> . MA38 is available in the Harwell Subroutine Library. This version of UMFPACK includes a modified form of COLAMD Version 2.0, originally released on Jan. 31, 2000, also available at

<http://www.cise.ufl.edu/research/sparse> . COLAMD V2.0 is also incorporated as a built-in function in MATLAB version 6.1, by The MathWorks, Inc.<http://www.mathworks.com> . COLAMD V1.0 appears as a column-preordering in SuperLU (SuperLU is available at <http://www.netlib.org> ). UMFPACK v4.0 is a built-in routine in MATLAB 6.5. UMFPACK v4.3 is a built-in routine in MATLAB 7.1.

Qt Version 4.6.3 - Qt Notice: The Qt code was modified. Used by permission. Qt copyright: Qt Version 4.6.3, Copyright (c) 2010 by Nokia Corporation. All Rights Reserved. Qt License: Your use or distribution of Qt or any modified version of Qt implies that you agree to this License. This library is free software; you can redistribute it and/or modify it under the

terms of the GNU Lesser General Public License as published by the Free Software Foundation; either version 2.1 of the License, or (at your option) any later version. This library is distributed in the hope that it will be useful,

but WITHOUT ANY WARRANTY; without even the implied warranty of MERCHANTABILITY or FITNESS FOR A PARTICULAR PURPOSE. See the GNU Lesser General Public License for more details. You should have received a copy of the GNU Lesser General Public License along with this library; if not, write to the Free Software Foundation, Inc., 51 Franklin St, Fifth Floor, Boston, MA 02110-1301 USA Permission is hereby granted to use or copy this program under the terms of the GNU LGPL, provided that the Copyright, this License, and the Availability of the original version is retained on all copies.User

documentation of any code that uses this code or any modified version of this code must cite the Copyright, this License, the Availability note, and "Used by permission."

Permission to modify the code and to distribute modified code is granted, provided the Copyright, this License, and the Availability note are retained, and a notice that the code was modified is included. Qt Availability:<http://www.qtsoftware.com/downloads> Patches Applied to Qt can be found in the installation at:

\$HPEESOF\_DIR/prod/licenses/thirdparty/qt/patches. You may also contact Brian Buchanan at Agilent Inc. at brian\_buchanan@agilent.com for more information.

The HiSIM\_HV source code, and all copyrights, trade secrets or other intellectual property rights in and to the source code, is owned by Hiroshima University and/or STARC.

**Errata** The ADS product may contain references to "HP" or "HPEESOF" such as in file names and directory names. The business entity formerly known as "HP EEsof" is now part of Agilent Technologies and is known as "Agilent EEsof". To avoid broken functionality and to maintain backward compatibility for our customers, we did not change all the names and labels that contain "HP" or "HPEESOF" references.

**Warranty** The material contained in this document is provided "as is", and is subject to

being changed, without notice, in future editions. Further, to the maximum extent permitted by applicable law, Agilent disclaims all warranties, either express or implied, with regard to this documentation and any information contained herein, including but not limited to the implied warranties of merchantability and fitness for a particular purpose. Agilent shall not be liable for errors or for incidental or consequential damages in connection with the furnishing, use, or performance of this document or of any information contained herein. Should Agilent and the user have a separate written agreement with warranty terms covering the material in this document that conflict with these terms, the warranty terms in the separate agreement shall control.

**Technology Licenses** The hardware and/or software described in this document are furnished under a license and may be used or copied only in accordance with the terms of such license. Portions of this product include the SystemC software licensed under Open Source terms, which are available for download at<http://systemc.org/> . This software is redistributed by Agilent. The Contributors of the SystemC software provide this software "as is" and offer no warranty of any kind, express or implied, including without limitation warranties or conditions or title and non-infringement, and implied warranties or conditions merchantability and fitness for a particular purpose. Contributors shall not be liable for any damages of any kind including without limitation direct, indirect, special, incidental and consequential damages, such as lost profits. Any provisions that differ from this disclaimer are offered by Agilent only.

**Restricted Rights Legend** U.S. Government Restricted Rights. Software and technical data rights granted to the federal government include only those rights customarily provided to end user customers. Agilent provides this customary commercial license in Software and technical data pursuant to FAR 12.211 (Technical Data) and 12.212 (Computer Software) and, for the Department of Defense, DFARS 252.227-7015 (Technical Data - Commercial Items) and DFARS 227.7202-3 (Rights in Commercial Computer Software or Computer Software Documentation).

### Advanced Design System 2011.01 - P2D Simulation

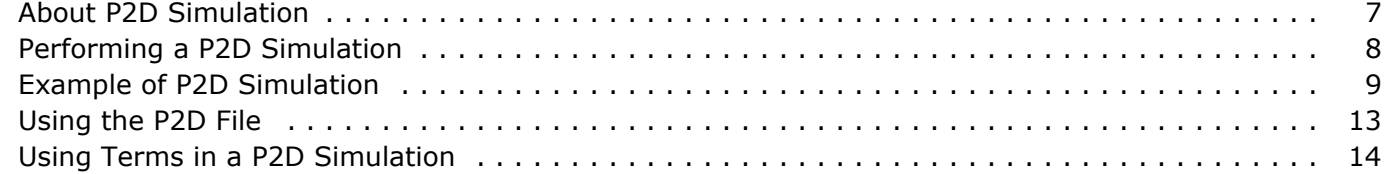

## <span id="page-6-0"></span>**About P2D Simulation**

The P2D simulator can be used to generate a *.p2d* file, which contains S-parameters that can be used to develop component models. A P2D simulation generates power-dependent S-parameters, which can then be used in a behavioral model for faster, system-level simulations. The resulting *.p2d* file can be accessed by components such as AmplifierP2D (System-Data Models palette) by selecting *P2D Filename* as the Parameter Entry Mode for the *P2DFile=* parameter.

Refer to the following topics for details on P2D simulation:

- *Performing a P2D Simulation* (cktsimp2d) describes the minimum setup requirements for generating a . *p2d* file from a simulation.
- *Example of P2D Simulation* (cktsimp2d) is a detailed setup for generating a . *p2d* file from a simulation.
- *Using the P2D file* (cktsimp2d) describes how to use the file with a component that accepts file-based parameters.
- *Using Terms in a P2D Simulation* (cktsimp2d) describes how to terminate the circuit with Term components instead of sources and loads.
- The *P2D Format* (cktsim) in *Working with Data Files* (cktsim) describes how to write a . *p2d* file using a text editor. This is as an alternate method of creating a . *p2d* .

### *D* Note

You must have the LSSP license to run the simulator. You can build the examples in this section without the license, but you will not be able to simulate them.

# <span id="page-7-0"></span>**Performing a P2D Simulation**

Start by creating your design, then add current probes and identify the nodes from which you want to collect data. For a successful analysis:

- Add the P2D control component to the schematic and double-click to edit it. Fill in these fields under the Freq tab:
	- Specify the name of the *.p2d* file. This is where the S-parameters that are generated by the simulation will be saved. The *.p2d* file will be saved in the workspace in the same location where dataset (. *ds* ) files are saved ( *./data* directory), unless you specify a path.
	- . Select a sweep type. For a single point, enter the frequency. For a linear or logarithmic sweep, elect to define the frequency sweep with start/stop or center/span values.
- For a power sweep, fill in these fields under the Power tab:
	- Select a sweep type. For a single point, enter the power level for that point. For a linear or logarithmic sweep, define the power levels of the sweep with start/stop or center/span values. Power is in dBm.
- The P2D control component can extract noise characteristics to the . *p2d* file. You can control this noise characterization and other simulation parameters by placing an Options component on the schematic. For more information, see *Using the Options Component* (cktsim) in *Using Circuit Simulators* (cktsim).
- You can perform budget calculations as part of the simulation. For more information on budget analyses, see *Using Circuit Simulators for RF System Analysis* (cktsim) in *Using Circuit Simulators* (cktsim).
- You can apply the Krylov subspace solution option for faster calculations of circuits with large numbers of nonlinear devices or large numbers of harmonics. Do not select this option for one-tone or power-sweep problems. See *Selecting a Solver* (cktsimhb) in *Harmonic Balance Basics* (cktsimhb) for instructions on how to use this option.
- You can use previous simulation solutions to speed up the simulation process. For more information, see *Reusing Simulation Solutions* (cktsimhb) in *Harmonic Balance Simulation* (cktsimhb).

For details about each field, click *Help* from the dialog box.

## <span id="page-8-0"></span>**Example of P2D Simulation**

This example simulates an amplifier, sweeping input power over various levels. Setup for P2D simulation illustrates the setup for simulating a simple amplifier.

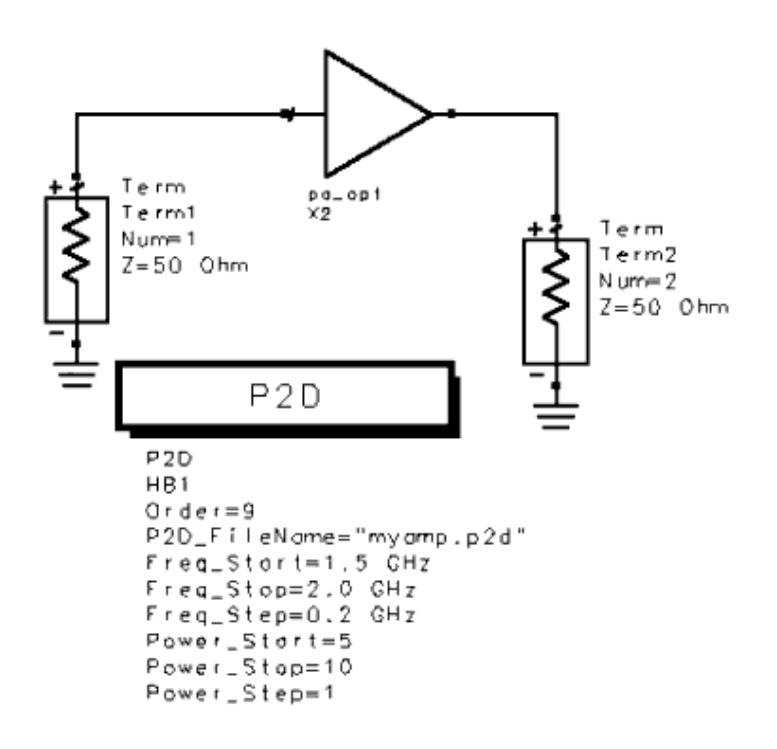

### **Setup for P2D simulation**

- 1. From the **Simulation-LSSP** palette, select an **P2D** simulation component, place it on the schematic, and double-click to edit it.
- *2.* Select the **Frequency** tab. In the *P2D file to output* field, enter a name for the *.p2d* file. This is the file that will be generated by the simulation. The default filename is *default.p2d* .
- 3. In the *Order* field, accept the default value of **3** or edit this value.
- 4. Select a sweep type and values for *Start* , *Stop* , and *Step-size* as desired. Optionally, you can select a sweep plan.
- 5. Select the **Power** tab and select a sweep type, as well as values for *Start* , *Stop* , and *Step-size* as desired. Optionally, you can select a sweep plan. Power is in dBm.

**C** Note The Krylov option should not be selected for one-tone problems such as this, especially when they involve sweeping.

6. **Simulate** . The result is a *.p2d* file that can be used in subsequent simulations. Note that with these power sweep settings, gain compression will occur in the amplifier. You can see this if you set up and run this simulation, then plot the results HB.S(2,1) on a rectangular plot. You can view the *.p2d* file with any ASCII text editor. A portion of the file from the example is shown here.

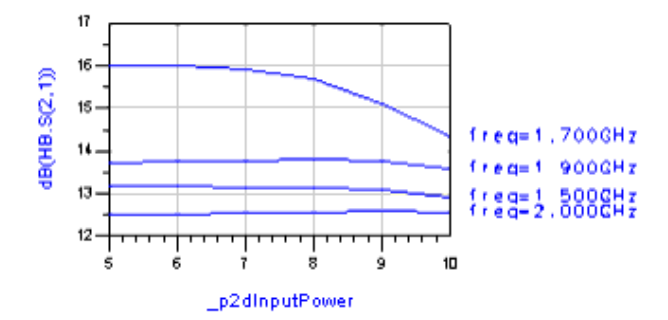

#### BEGIN ACDATA

#### # AC(MHZ S RI R 50 FC 10)

#### ! small signal s-parameter

%F n11x n11y n21x n21y n12x n12y n22x n22y

1500 -0.14973 -0.74466 1.05898e-003 -4.57539 -5.87788e-002 -3.51371e-002 0.841147 -0.275706 1700 -3.54194e-002 5.47026e-002 -5.5386 -2.94283 -9.49884e-002 4.81790e-002 0.287816 -0.647277 1900 0.506917 -8.94668e-002 -4.61943 1.34196 -3.60905e-002 8.40664e-002 4.42222e-002 -0.382819 2000 0.566256 -0.241273 -3.64262 2.06492 -1.75349e-002 8.20927e-002 4.42686e-002 -0.321673 ! power dependent s-parameter

#### %F

1500

%P1P2 n11x n11y n21x n21y n12x n12y n22x n22y

5 18.1744 -0.14594 -0.75056 3.43087e-002 -4.55728 -5.81017e-002 -3.66150e-002 0.799862 -0.247955 6 19.1668 -0.145027 -0.751947 4.20916e-002 -4.55323 -5.73255e-002 -3.76813e-002 0.766918 -0.225389 7 20.158 -0.143936 -0.753596 5.12981e-002 -4.54852 -5.58564e-002 -3.92082e-002 0.715344 -0.190726 8 21.1449 -0.142695 -0.75555 6.20423e-002 -4.54154 -5.39404e-002 -4.09731e-002 0.651845 -0.149458 9 22.0968 -0.141491 -0.758293 7.63355e-002 -4.51623 -5.18580e-002 -4.27849e-002 0.583724 -0.106445 10 22.9241 -0.140564 -0.763445 0.101229 -4.4268 -4.99511e-002 -4.43975e-002 0.521083 -6.77973e-002 %F

1700

#### %P1P2 n11x n11y n21x n21y n12x n12y n22x n22y

5 21.0224 -6.04337e-002 4.76748e-002 -5.51531 -3.09798 -0.102685 4.12691e-002 0.237226 -0.561646 6 22.0197 -6.64604e-002 4.68597e-002 -5.49727 -3.12597 -0.106569 3.65968e-002 0.207403 -0.509516 7 22.9328 -7.77040e-002 4.93914e-002 -5.41591 -3.1412 -0.1106 3.15724e-002 0.175171 -0.455106 8 23.7037 -9.74298e-002 5.46652e-002 -5.23131 -3.13353 -0.114291 2.68724e-002 0.145083 -0.405278 9 24.0993 -8.99288e-002 1.09087e-002 -4.85087 -2.97041 -0.116225 2.43362e-002 0.128901 -0.378963 10 24.3455 -5.62783e-002 -4.99003e-002 -4.46457 -2.69559 -0.117431 2.27256e-002 0.118628 -0.362467 %F

1900

#### %P1P2 n11x n11y n21x n21y n12x n12y n22x n22y

5 18.7339 0.501498 -8.06491e-002 -4.67845 1.31828 -3.72235e-002 8.40764e-002 3.84839e-002 -0.374854 6 19.7564 0.500116 -7.85094e-002 -4.69323 1.31235 -3.74907e-002 8.41649e-002 3.65473e-002 -0.372692 7 20.783 0.49845 -7.59467e-002 -4.71075 1.30514 -3.79189e-002 8.43492e-002 3.29121e-002 -0.368753 8 21.8042 0.496769 -7.26969e-002 -4.72576 1.29569 -3.90612e-002 8.46008e-002 2.40136e-002 -0.357892 9 22.7653 0.496553 -6.66354e-002 -4.70825 1.27675 -4.14758e-002 8.47738e-002 7.27654e-003 -0.335699 10 23.5895 0.499408 -5.39443e-002 -4.61837 1.23452 -4.44986e-002 8.48838e-002 -1.32114e-002 -0.308663

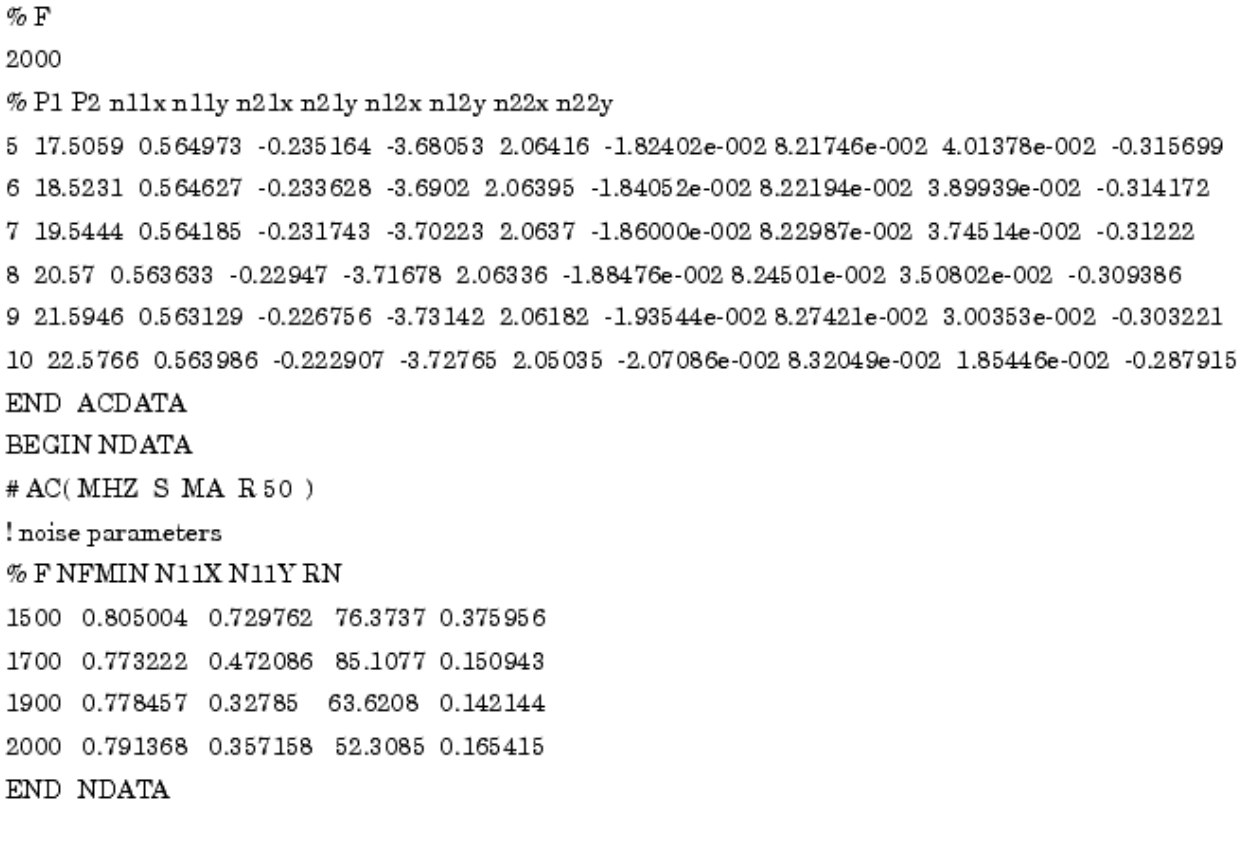

Advanced Design System 2011.01 - P2D Simulation

# <span id="page-12-0"></span>**Using the P2D File**

Once the . *p2d* file is generated, you can use it to describe the behavior of a component, such as the AmplifierP2D, using file-based parameters.

- 1. From the **System-Data Models** palette, select the **AmplifierP2D** component and place it on the schematic. Double-click to edit it.
- 2. Select **P2DFile=** from the Select Parameter list box. In the **File Name** field, enter the name of the *.p2d* file. Alternatively, use the Browser to select a data file from within the workspace or click **Data files list** to select a file from all files found based on the paths set for the DATA\_FILES variable. If using a file outside the workspace, include the complete path.

## <span id="page-13-0"></span>**Using Terms in a P2D Simulation**

When setting up a circuit for a P2D simulation, you should substitute Term components for both the source and load. By setting the Power parameters on the P2D simulation component, you can sweep input power to the circuit (*see example* (cktsimp2d)).